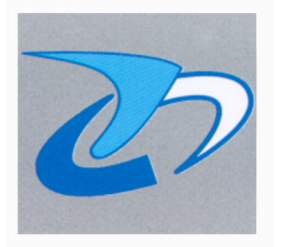

# *AWACS AC16*

**SISTEMA SUPERVISIONATO VIA RADIO**

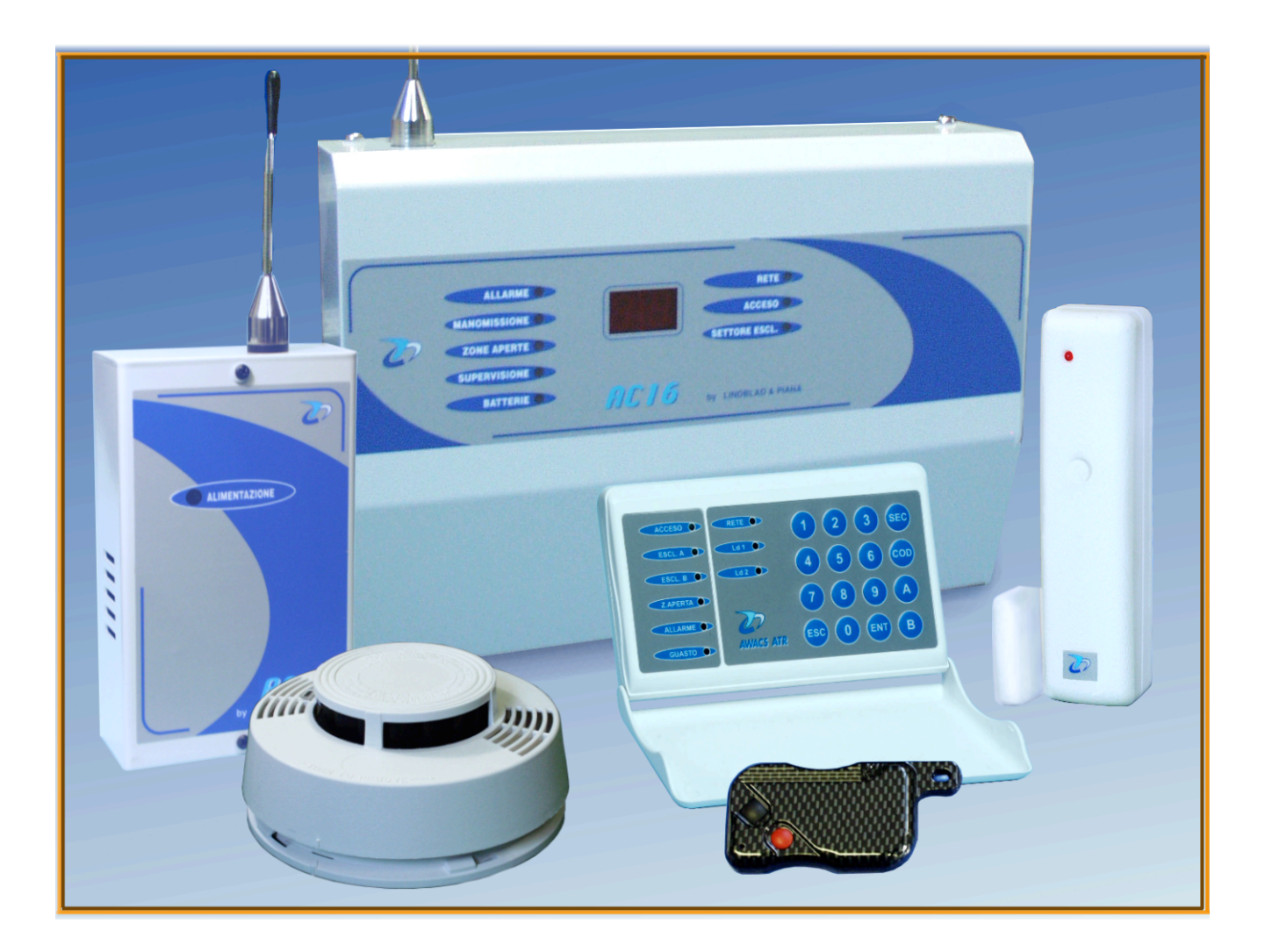

## *Manuale d'installazione*

#### PROGRAMMAZIONE DELLE VARIE FUNZIONI  $10.0$

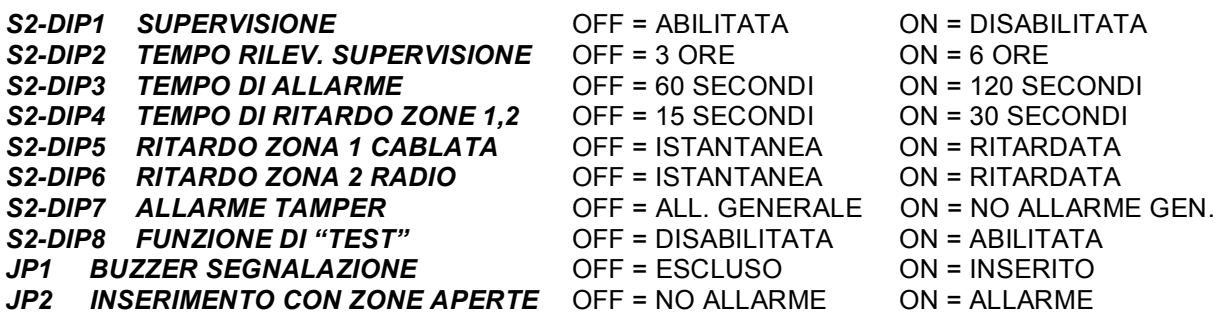

### 11.0 PROCEDURA DI ASSOCIAZIONE AL SETTORE PARZIALIZZABILE

1) - ENTRARE IN "PROGRAMMAZIONE".

2) - CON UP E DW INDIVIDUARE LA ZONA DA ASSOCIARE AL SETT. PARZIALIZZABILE

3) - PREMERE "SEL" APPARIRÀ "UA" (QUESTO È IL SETTORE PARZIALIZZABILE).

4) - PREMERE QUINDI IL TASTO "MEM": IL LED GIALLO SI ACCENDERÀ FISSO INDICANDO L'AVVENUTA ASSOCIAZIONE

#### - PROCEDURA DI DISASSOCIAZIONE DI UNA ZONA GIA' ASSOCIATA AL SETTORE PARZIALIZ-

ZABILE: procedere come sopra ed individuata la zona da disassociare (il led giallo sarà acceso) premere il tasto "MEM", il led giallo si spegnerà indicando l'avvenuta disassociazione.

#### 12.0 VARIE MODALITA' D'INSERIMENTO

- INSERIMENTO DELLA CENTRALE CON IL TELECOMANDO: una pressione del tasto NERO del radiocomando AT2 pone la centrale in stato di servizio (impianto inserito). L'operazione è confermata con 4 beep. La successiva pressione del tasto NERO pone la centrale in stato di riposo confermato con 1 beep lungo.

- INSERIMENTO PARZIALE DA TELECOMANDO: all'inserimento terminati i 4 beep, il funzionamento è inibito per 10 secondi al fine di permettere un'eventuale parzializzazione dell'impianto (inserimento parziale), questa condizione si ottiene premendo una volta il tasto ROSSO del telecomando, ed è confermata con 1 beep e l'accensione della spia "SETTORE ESCL." sul pannello.

- INSERIMENTO CON CHIAVE ELETTRONICA: è possibile porre la centrale AC16 in stato di servizio usando una chiave elettronica a relè con un contatto in chiusura impulsivo di almeno 2 secondi collegato ai morsetti 8-10 della centrale.

#### - INSERIMENTO PARZIALE CON CHIAVE ELETTRONICA: è necessario che

contemporaneamente

al segnale d'inserimento sia presente una massa sul morsetto nr. 9 per almeno 2 secondi.